DISPOSICION Nº 539 8

# 2 **<sup>3</sup> AGO 2013** BUENOS AIRES,

VISTO el Expediente Nº 1-47-22538/12-2 el Registro de esta Administración Nacional de Medicamentos, Alimentos y Tecnología Médica (ANMAT), Y

## CONSIDERANDO:

u,

 $\int d\mathbf{r}$ 

Que por las presentes actuaciones Antheo de Ariel M. J. Lopez solicita se autorice la inscripción en el Registro Productores y Productos de Tecnología Médica (RPPTM) de esta Administración Nacional, de un nuevo producto médico.

Que las actividades de elaboración y comercialización de productos médicos se encuentran contempladas por la Ley 16463, el Decreto 9763/64, y MERCOSUR/GMC/RES.N° 40/00, incorporada al ordenamiento jurídico nacional por Disposición ANMAT Nº 2318/02 (TO 2004), y normas complementarias.

Que consta la evaluación técnica producida por el Departamento de Registro.

Que consta la evaluación técnica producida por la Dirección de Tecnología Médica, en la que informa que el producto estudiado reúne los requisitos técnicos que contempla la norma legal vigente, y que los establecimientos declarados demuestran aptitud para la elaboración y el control de calidad del producto cuya inscripción en el Registro se solicita.

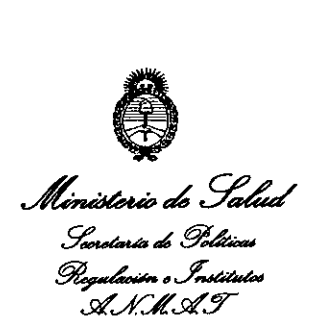

*'7013 -Año delBiamtenario de la Asamblea General Constit1!yente de 1813"*

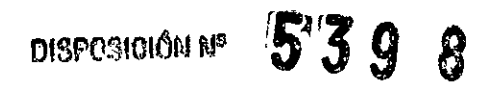

Que los datos identificatorios característicos a ser transcriptos en los proyectos de la Disposición Autorizante y del Certificado correspondiente, han sido convalidados por las áreas técnicas precedentemente citadas.

Que se ha dado cumplimiento a los requisitos legales y formales que contempla la normativa vigente en la materia.

Que corresponde autorizar la inscripción en el RPPTM del producto médico objeto de la solicitud.

Que se actúa en virtud de las facultades conferidas por los Artículos SO, inciso 11)y 100, inciso i) del Decreto 1490/92 y por el Decreto 425/10.

Por ello;

# EL INTERVENTORDE LA ADMINISTRACIÓN NACIONAL DE MEDICAMENTOS,ALIMENTOS Y TECNOLOGÍA MÉDICA

DISPONE:

ARTÍCULO 10- Autorízase la inscripción en el Registro Nacional de Productores y Productos de Tecnología Médica (RPPTM) de la Administración Nacional de Medicamentos, Alimentos y Tecnología Médica del producto médico de marca Cosmed, nombre descriptivo Espirómetro y nombre técnico Espirómetros, de acuerdo a lo solicitado por Antheo de Ariel M. J. Lopez, con los Datos Identificatorios Característicos que figuran como Anexo I de la presente Disposición y que forma parte integrante de la misma.

ARTÍCULO 20 - Autorízanse los textos de los proyectos de rótulo/s y de instrucciones de uso que obran a fojas 76 y 78-95 respectivamente, figurando

 $\vartheta$ 

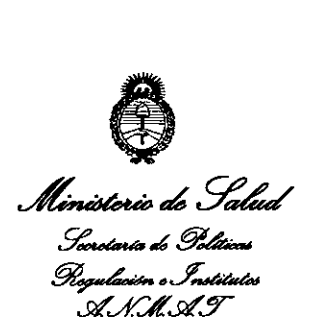

*''2013 - A,lo del Bicentenario de /a Asamblea GCl1eral Constitt!pmte de* 181}}}

DISPOSICIÓN Nº 539 R

como Anexo Il de la presente Disposición y que forma parte integrante de la misma.

ARTÍCULO 30 - Extiéndase, sobre la base de lo dispuesto en los Artículos precedentes, el Certificado de Inscripción en el RPPTM, figurando como Anexo III de la presente Disposición y que forma parte integrante de la misma.

ARTÍCULO 40 - En los rótulos e instrucciones de uso autorizados deberá figurar la leyenda: Autorizado por la ANMAT, PM-2110-2, con exciusión de toda otra leyenda no contemplada en la normativa vigente.

ARTÍCULO 50- La vigencia del Certificado mencionado en el Artículo 3° será por cinco (5) años, a partir de la fecha impresa en el mismo.

ARTÍCULO 60 - Regístrese. Inscríbase en el Registro Nacional de Productores y Productos de Tecnología Médica al nuevo producto. Por Mesa de Entradas notifíquese al interesado, haciéndole entrega de copia autenticada de la presente Disposición, conjuntamente con sus Anexos I, Il Y IIl. Gírese al Departamento de Registro a los fines de confeccionar el legajo correspondiente. Cumplido, archívese.

Expediente N0 1-47-22538/12-2

DISPOSICIÓN Nº  $539$ 

 $\lt$ 

Wille<sup>L</sup><br>Dr. Ofto<sup>1</sup>A. ORSINGHER<br>SUB-INTERVENTOR

**B-INTERVENTOR**<br>A.N.M.A.T.

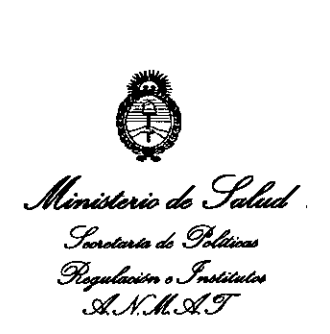

# ANEXO I

DATOS IDENTIFICATORIOS CARACTERíSTICOS del PRODUCTO MÉDICO inscripto en el RPPTM mediante DISPOSICIÓN ANMAT N° ... $\textbf{5}$ .. $\textbf{3}$ ... $\textbf{9}$ .... Nombre descriptivo: Espirómetro

Código de identificación y nombre técnico UMDNS: 13-674. Espirómetros.

Marca de (los) producto(s) médico(s): Cosmed.

Clase de Riesgo: Clase II

Indicación/es autorizada/s: Diseñados para realizar pruebas de función cardiopulmonar. Concebido con el propósito de ofrecer un instrumento auxiliar que permita: 1) la formulación de diagnósticos de patologías pulmonares; 2) estudios importantes relacionados con la fisiología humana; 3) la recolección de Información importante en medicina deportiva.

Modelo/s:

- $\sqrt$  1- MicroQuark.
	- 2- Pony FX.
	- 3- Pony FX Flowsafe.
	- 4- Spiropalm.
	- 5- Spiropalm Plus.
	- 6- Spiropalm 6MWT.

Condición de expendio: Venta exclusiva a profesionales e instituciones sanitarias.

Vida Útil: 5 años

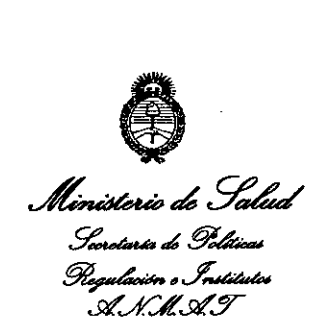

Nombre del fabricante: Cosmed S.R.L.

Lugar/es de elaboración: 00041 Pavona di Albano, Via dei Piani di Monte Savello

37 - Roma, Italia.

**Dr.** OTTO A. ORSINGHER **SUB-INTERVENTUR** A.N.M.A.T.

 $\mathcal{A}$ 

 $\sim$ 

Expediente N° 1-47-22538/12-2

5398

DISPOSICiÓN N°

 $\sqrt[4]{\epsilon}$ 

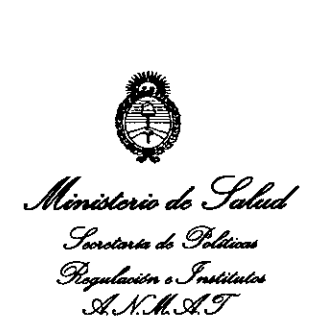

*"2013 - Año del Bicentenario de la Asamblea General COflstit1!yente de 1813"*

# ANEXO 11

TEXTO DEL/LOS RÓTULO/S e INSTRUCCIONES DE USO AUTORIZADO/S del

PRODUCTO MÉDICO inscripto en el RPPTM mediante DISPOSICiÓN ANMAT N°  $5.398$ 

/~

 $\overline{\phantom{a}}$ 

ORSINGHER Dr. OTTO A. **DE OTTO A. ORSINATION** AN.M.A.T.

 $\ddot{\phantom{0}}$ 

z.

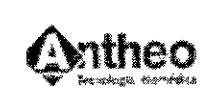

Espirómetro  $398$ 

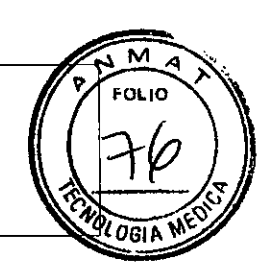

# Información de los Rótulos

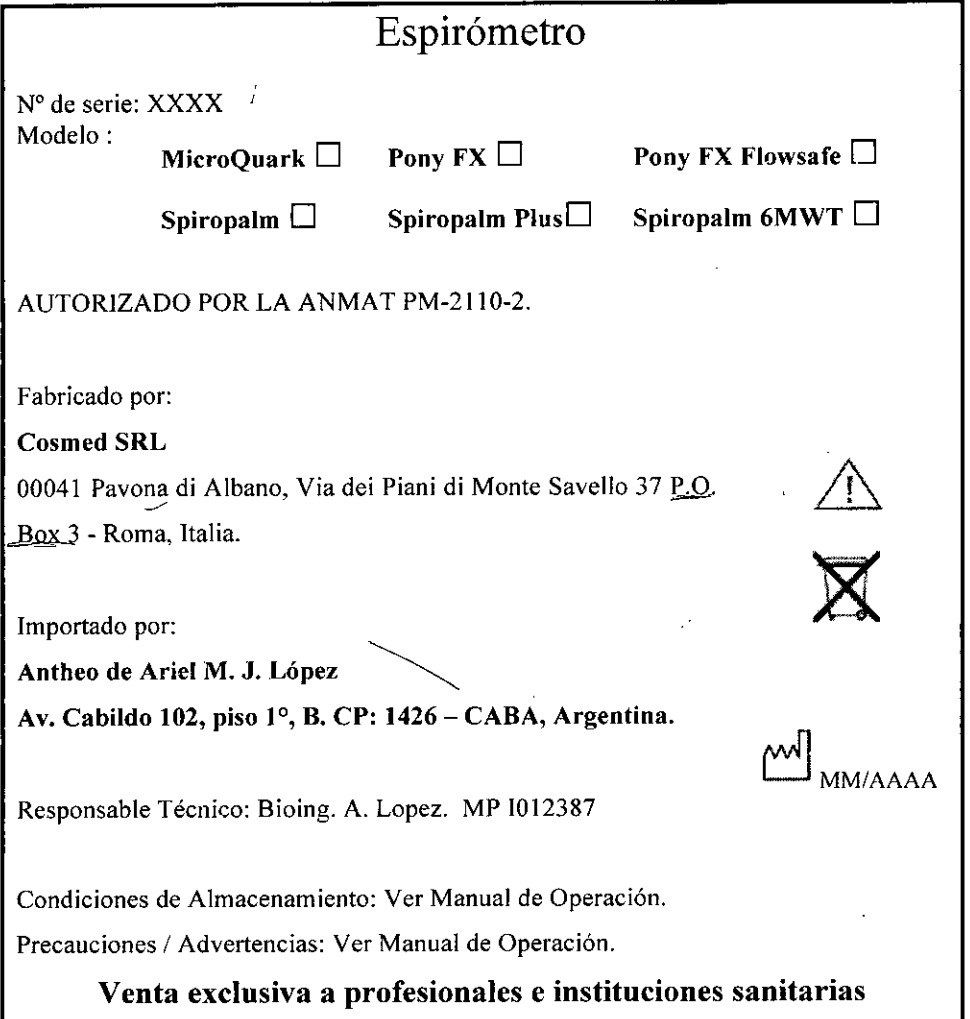

Fig. 2.1.1: Modelo de Rótulo.

 $\leftarrow$ 

L<br>EL LÓPEZ<br>Gerente **ARIEL M. J. LÓPEZ** M.P. N" 1012387 1

 $\bigwedge$ l Ing. ARIEL LÓPEZ

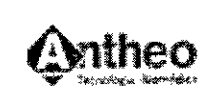

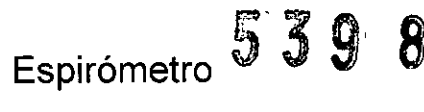

# **INSTRUCCIONES DE USO**

### 3.1 Indicaciones del Rótulo

Razón Social y Dirección (Rótulo del Fabricante):

Cosmed SRL

•

00041 Pavona di Albano,

Via dei Piani di Monte Savello 37 P.O. Box 3 - Roma, Italia .

Razón Social y Dirección (Rótulo del Importador):

### Antheo de Ariel M. J. López

Av. Chorroarin 1210(CP1425) CABA. ARG

Identificación del Producto:

Producto: Espirómetro.

Marca: COSMED.

Modelo: MicroQuark / Pony FX, / Pony FX Flowsafe/ Spiropalm / Spiropalm Plus / Spiropalm 6MWT.

Condiéiones de Almacenamiento, Conservación y/o Manipulación del producto:

- $\checkmark$  Rango de temperatura: 10°C (50°F) a 40°C (104°F).
- $\checkmark$  Rango de humedad relativa: 30% a 90% (sin condensar)
- ./ Rango de presión atmosférica: 600 a 1060 mBar
- $\checkmark$  Evitar su uso en presencia de gases nocivos o polvo.
- $\checkmark$  No colocar cerca de fuentes de calor.

*Responsable Técnico de ANTHEO legalmente habilitado:* Bioing. A. Lopez .. MP 1012387.

*Número de Registro del Producto Médico: "Autorizado por la ANMA T PM-2110-2"*

3

*f\~*

Ing. ARIEL LÓPEZ **Gerente** 

*ARIEL M. J. LÓPEZ* BIO INGENIERO M.P. N" 1012387

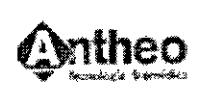

# 3.2 Prestaciones atribuidas por el fabricante y efectos secundarios no deseados

Los Espirómetros de Cosmed son un sistema modular, diseñados para realizar pruebas de función cardiopulmonar. Deben ser utilizados por médicos o por personal entrenado bajo la responsabilidad de un médico.

Este equipo ha sido concebido con el propósito de ofrecer un instrumento auxiliar que permita:

- 1- La formulación de diagnósticos de patologias pulmonares;
- 2- Estudios importantes relacionados con la fisiología humana;
- 3- La recolección de información importante en medicina deportiva.

# 3.3 Combinación del Producto Médico con otros productos

*No Corresponde* (el Producto Médico no se utiliza en combinación con otros productos para cumplir con su finalidad prevista).

# 3.4 Instalación, mantenimiento y calibración del Producto

# Instalación

# 1. MicroQuark

El encendido y el apagado son controlados desde el ordenador. Introducir la turbina enfrente en fundo.

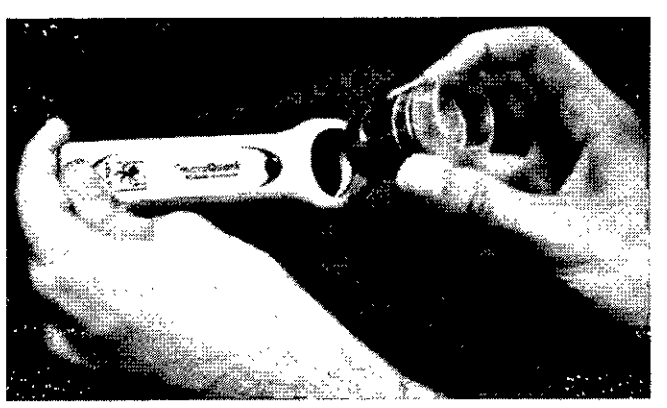

Figura 3.4.1.a: Microquark y Turbina.

4

*AR/E'¡"':,>. LóPEZ*

/|

610 INGENIERO M.P. N" 1012387

Ing. ARIEL LÓPEZ **Gerente** 

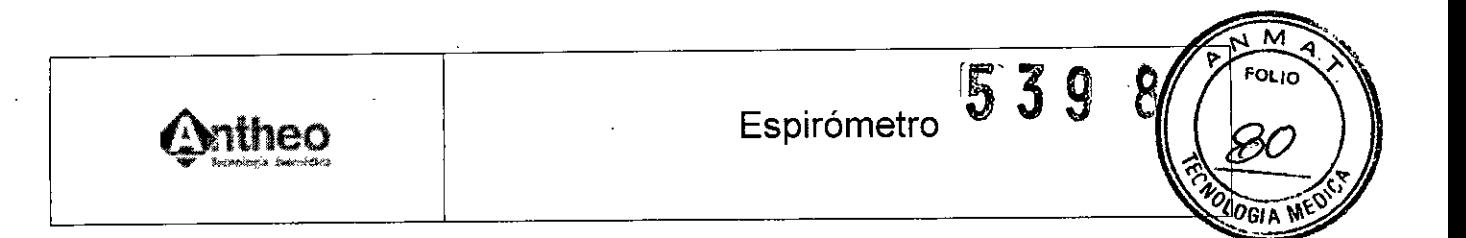

Poner en conexión el Microquark con el ordenador como puede ver en el papel siguiente,

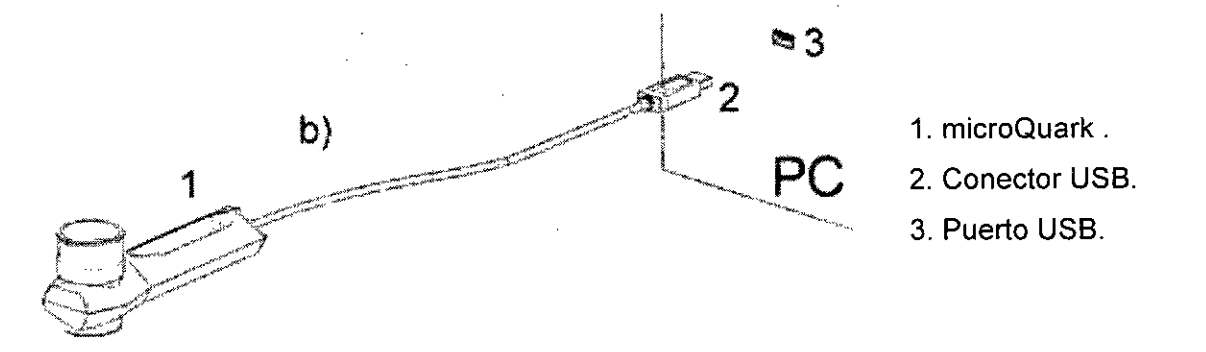

Figura 3.4.1.b: Conexión del Espirómetro MicroQuark a la PC,

# 2, Pony FX

1, Conectores para neumotacógrafo (codificado por color), Este conector está disponible solamente para el Pony FX Flowsafe,

2. Conectores para neumotacógrafo (codificado por color) o para la línea de presión MIP/MEP,

3, Conector para cable RS232, si la PC no tiene puerto USB, o para oxímetro (opcional),

4, Conector para módulo de resistencia de las vias aéreas (opcional),

5, Conector USB para PC,

6, Conector USB para impresora externa,

7. Conector para cargador de batería.

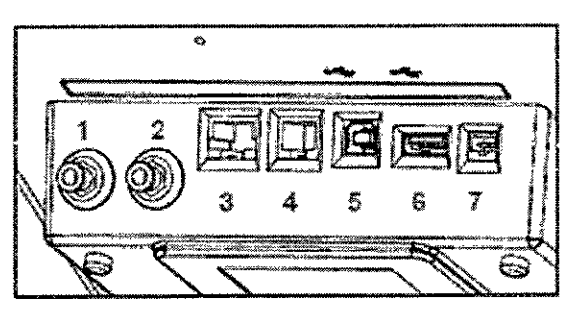

Figura 3.4,2,a: Conectores del Espirómetro Pony FX.

 $\sqrt{2}$ Ing, ARIEL LÓPEZ **Gerente** 

 $\sqrt{\vee}$ *ARlEL* £. ;. *LÓPEZ* 810 iNGENIERO M.P. N" 1012387

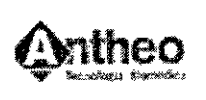

<u>g</u> /G/ A

Sustitución del conector a red: Si el conector de red no encaja en la toma de red, substituirlo por el alternativo suministrado.

Para reemplazar el conector:

- 1. Extraer el conector del cargador de bateria
- 2. Insertar el conector adecuado en el cargador de bateria.

Cargador de bateria: El Pony FX es alimentado por un grupo de baterias, recargable mediante el cargador de bateria. Conectar el cargador de batería a la unidad de Pony FX a través del conector que tenga el símbolo.

Cerca del teclado está indicado el estado de la batería por un led:

Led Verde  $\rightarrow$  En carga

Led Naranja  $\rightarrow$  Carga completada

Led Rojo → Error (sólo hasta S/N XXXXXX6999).

La indicación roja puede ser debida a:

- Temperatura de la batería <5° C. La indicación roja se debería apagar cuando la temperatura asciende de nuevo hasta los valores 5-45° C.
- Temperatura de la batería >45° C. La luz roja se debería apagar cuando la temperatura desciende de nuevo hasta los valores 5-45° C
- Batería muy baja, debido a que el aparato no se ha utilizado desde hace un largo tiempo.

La indicación se pone verde cuando ha estado un tiempo cargándose. Por favor cargar el aparato completamente .

• La bateria falla. Por favor contactar ei servicio técnico.

Nota: La primera vez que utilice el aparato, cargue previamente la batería al menos durante 3 horas.

Nota: Las baterías deben ser reemplazadas cuando no mantienen su carga por el tiempo suficiente. Si este es el caso, por favor, contacte al soporte técnico.

Nota: ¡Atención! Si la batería está muy descargada (por ej., si la unidad no ha sido usada por un período largo), cargarla algunos minutos sin encenderla. De lo contrario, se generarán señales acústicas y visuales. Para detener esta secuencia, presionar la tecla 3 y esperar un momento antes de volver a encender la unidad.

6

*ARIELM. J. LOPEZ* BIO iNGENIERO M.P. Nº 1012387

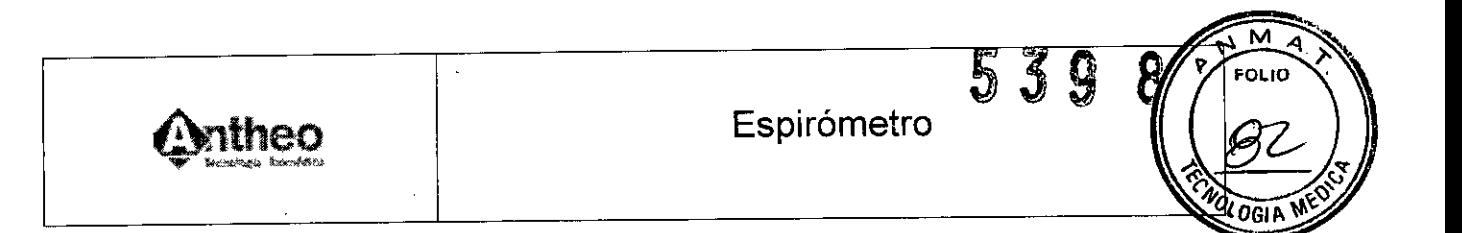

Ensamblar el PNT ROCC (opcional) al Pony FX:

- 1. Conecte las tres partes del módulo ROCC como se indica en la figura.
- 2. Conecte el módulo al Pony FX mediante el conector *Turb/Raw.*

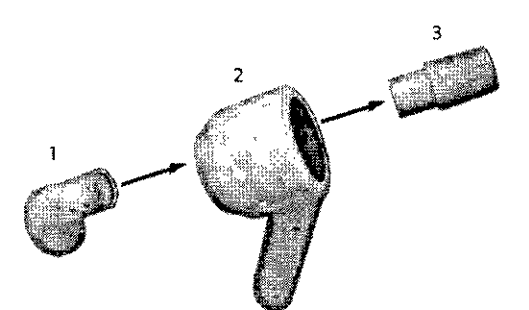

1. Válvula de occlusion. 2.Lector. 3.PNT.

Figura 3.4.2.b: Accesorio PNT ROCC..

Conexión del pulsioxímetro (opcional) al Pony FX: Se conecta a la unidad mediante el conector RS232/SpO2

Conexión del Pony FX al PC: El Pony FX puede conectarse al PC para transferir y almacenar las pruebas realizadas, para hacer una copia de seguridad en una unidad diferente (HD, disco 3 1/2, CD ROM), analizar las pruebas o realizarlas enviando los controles directamente desde el PC.

Si el PC conectado al Pony FX está colocado en el área de paciente (de acuerdo con la lEC 60601-1-1), el PC debe cumplir con la norma lEC 60601-1-1 mediante un transformador de aislamiento.

El PC se conecta al Pony FX mediante una conexión USB, al puerto de USB que

tenga el símbolo $\Xi$ .

Si el PC no tiene puerto USB es posible usar una conexión en serie RS232.

Seleccionar el puerto de comunicaciones en ambas partes, en el PC (seleccionando la opción del menú Opciones/Configuración) y en la unidad (seleccionando la opción del menú 2.0pciones/1.Ajustes).

La primera vez que conecte el Pony FX al PC mediante una conexión USB, el PC solicitará los *drivers,* Instalarlos con el CD.

7

*ARIEI.~.I.~Z* 810 INGENIERO M.P. Nº 1012387

*A~* Ing. ARIEL LÓPEZ Gerente

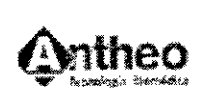

8

OGI A

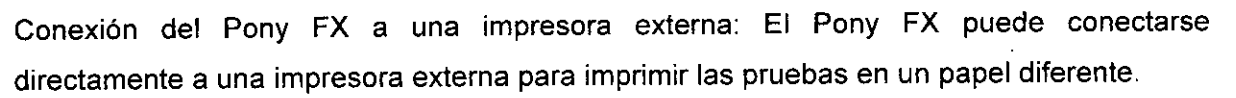

Si el PC conectado al Pony FX está en el área de paciente (de acuerdo con la lEC 60601-1-1), el PC debe cumplir con la lEC 60601-1-1 mediante un transformador de aislamiento.

La impresora se conecta a la unidad mediante una conexión USB, al puerto de USB que tenga el símbolo

3. **Spiropalm**

Conectores:

•

A. Conectores de la parte superior:

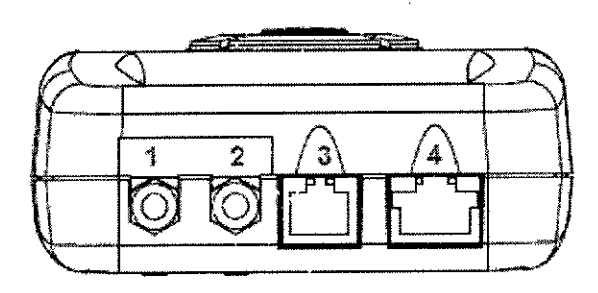

- 1. Conector neumático PNT, con punto de color (rojo).
- 2. Conector neumático PNT, con punto de color (azul).
- 3. Conector de turbina, con etiqueta *TURBINA.*
- 4. Conector de oxímetro (opcional), con etiqueta *Sp02.*

Figura 3.4.3.a: Conectores del Espirómetro Spirolam, parte superior.

#### B. Conectores de la parte inferior

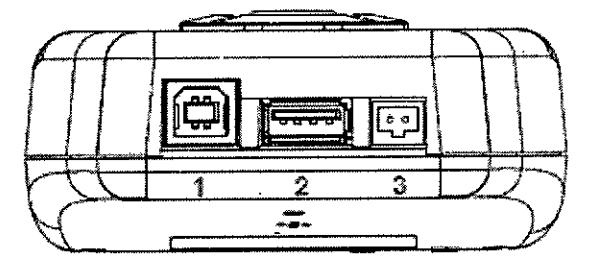

•

- 1. Conector PC conector, con etiqueta *pe .*
- 2. Conector de impresora externa, con etiqueta *IMPRESORA.*
- 3. Conector del cargador de la batería, con etiqueta  $\overline{12V}$  .

Figura 3.4.3.b: Conectores del Espirómetro Spiropalm, parte superior.

Cargador de batería: El Spiropalm es alimentado por un grupo de baterías, recargabl<sub>'</sub> mediante el cargador de batería .

ing. ARIEL LOP<br>Gerente

 $\bigwedge_{\mathsf{L.M. J. LOPEZ}}$ 8

*ARIEL M. J. LÓPEZ* 810 **íNGENIERO M,P. N" 1012387**

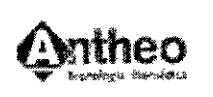

Conectar el cargador de batería a la unidad de Spirolam a través del conector que tenga el símbolo 12V. Cerca del teclado está indicado el estado de la batería por un led:

Led Verde → En carga

Led Naranja  $\rightarrow$  Carga completada

**Advertencia: El** Spiropalm no fue concebido para funcionar conectado a la red eléctrica. **El** equipo debe utilizarse con el cargador de la batería desconectado de la red.

Nota: Si la batería está descargada, es posible que la unidad se inicie con un retardo de unos minutos cuando se conecta el cargador, aun cuando la batería esté cargándose. Por favor, espere algunos minutos hasta que aparezca la barra animada.

Nota: Las baterías deben ser reemplazadas cuando no mantienen su carga por el tiempo suficiente. Si este es el caso, por favor, contacte al soporte técnico.

Conexión del pulsioxímetro (opcional) al Spiropalm: Se conecta a la unidad mediante el conector Sp02.

Ensamblar el flujómetro a la manija (espirometría, sólo Spiropalm 6MWT):

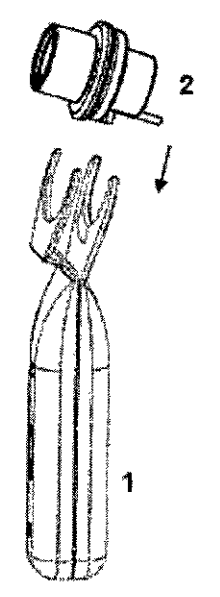

1. Manija. 2. Turbina ID28.

Figura 3.4.3.c: Como ensamblar Flujómetro de Spiropalm.

Ing. *A*RIEL LÓPEZ<br>Gerente

**RIEL M. J. LÓP**<br>BIO ÍNGENIERO \ *ARIEL . J. LÓPQ* **M.P. NO 1012387**

9

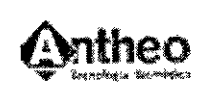

FOL IC

0GI A

Conexión del Spiropalm al PC: El Spiropalm puede conectarse al PC para transferir y almacenar las pruebas realizadas, para hacer una copia de seguridad en una unidad diferente (HD, disco 3  $\frac{1}{2}$ , CD ROM), analizar las pruebas o realizarlas enviando los controles directamente desde el PC.

Si el PC conectado al Spiropalm está colocado en el área de paciente (de acuerdo con la lEC 60601-1-1), el PC debe cumplir con la norma lEC 60601-1-1 mediante un transformador de aislamiento.

El PC se conecta al Spiropalm mediante una conexión USB, al puerto de USB que tenga la etiqueta *pe.*

La primera vez que conecte el Spiropalm al PC mediante una conexión USB, el PC le pedirá los *drivers* Instálelos con el CD.

Conexión del Spiropalm a una impresora externa: El Spiropalm puede conectarse directamente a una impresora externa para imprimir las pruebas en un papel diferente. Si el PC conectado al Spiropalm está en el área de paciente (de acuerdo con la lEC 60601- 1-1), el PC debe cumplir con la lEC 60601-1-1 mediante un transformador de aislamiento.

La impresora se conecta a la unidad mediante una conexión USB, al puerto de USB que tenga la etiqueta *Impresora.*

#### Mantenimiento

Cualquier operación de mantenimiento no especificada en este Manual de Usuario debe ser realizada únicamente por personal calificado según lo establecido en el Manual de Servicio.

Todos los materiales empleados en la fabricación de la Unidad Principal y sus accesorios no son tóxicos y no representan riesgo de seguridad alguno para el paciente u operador.

El equipo debe apagarse, con la alimentación desconectada, antes de su limpieza, desinfección y/o inspección.

La turbina debe ser desinfectada regularmente para garantizar la precisión de las mediciones.

Ing. ARIEL LOPEZ Gerente

~ 10

M<br>M<br>NGENI<br>N<sup>o</sup> 1013  $\bigcup$ *ARIEL J. LóPEZ* BIO ÍMGENIER M.P. N" 1012387

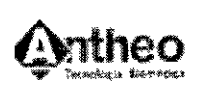

Espirómetro

 $\overline{\mathbb{C}}$  .  $\overline{\mathbb{S}}$  .  $\overline{\mathbb{S}}$  .

FOL In

Utilizar filtros antibacteriales descartables o desinfectar cada parte en contacto con el paciente antes de cada test (sólo Pony FX).

El neumotacógrafo (Pony FX Flowsafe / Spiropalm Plus) es un dispositivo descartable. En este caso no es necesario utilizar filtros antibacteriales.

#### Inspección:

El equipo necesita que se le realicen inspecciones para garantizar niveles de seguridad eléctrica y mecánica adecuados.

Estas inspecciones se recomiendan después del uso prolongado del equipo o después de un período extenso de almacenamiento en condiciones ambientales desfavorables.

Los materiales de aislación de cables, enchufes y cualquier otra parte visible también deben ser revisados. El equipo debe apagarse y los adaptadores se deben desconectar de la alimentación al inspeccionar los materiales.

También deben revisarse la turbina y los circuitos respiratorios.

Al inspeccionar la turbina, realizar el siguiente procedimiento:

- Verificar que el eje de la turbina encaje correctamente y que la hélice esté sujeta al eje (se puede agitar ligeramente la turbina para detectar algún movimiento anormal).
- Asegurase de que no haya componentes sueltos o rotos en los circuitos respiratorios.

#### Calibración

- 1. Spiropalm: Remitirse por favor al manual del software para el set up y una panorámica de la calibración.
	- Calibrar ei flujómetro: Para la calibración del flujómetro mediante el Spiropalm:
		- 1. Conecte el flujómetro a la jeringa de calibración.

2. Seleccionar el item 4.Utilidades/1.Calibración del flujómetro. Se mostrarán la fecha y los resultados de la última calibración. Presionar 1.Default para ingresar los valores por defecto, 2.Calibración para iniciar una nueva calibración,

3. Modificar para editar los valores exhibidos, 0. Salir para salir.

Ing/ARIEL LOPEZ **Gerente** 

*ARIEL* ~ÓPEZ BIO INGENIERO M.P. **N" 1012387**

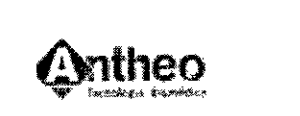

539

FOL IC

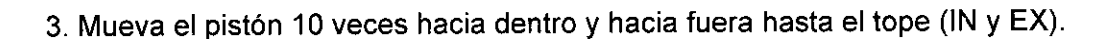

- 2. Pony FX: Remitirse por favor al manual del software para el set up y una panorámica de la calibración .
	- Calibrar el fiujómetro: Para la calibración del flujómetro mediante el Pony FX:
	- 1. Conecte el flujómetro a la jeringa de calibración.

2. Seleccionar el ítem 4.Utilidades/1.Calibración de la Turbina. Se mostrarán la fecha y los resultados de la última calibración. Presionar 1.Default para ingresar los valores por defecto, 2.Calibración para iniciar una nueva calibración, 3.Modificar para editar los valores exhibidos, O.Salir para salir.

- 3. Mueva el pistón 10 veces hacia dentro y hacia fuera hasta el tope (IN y EX).
- Calibración del ROCC: Para calibrar el PNT ROCC por medio de la unidad Pony FX:
	- 1. Conecte el modulo a la jeringa de calibración.

2. Seleccionar el item 4.Utilidades/2.Calibración Rocc. Se mostrarán la fecha y los resultados de la última calibración. Presionar 1.Default para ingresar los valores por defecto, 2.Calibración para iniciar una nueva calibración, 3.Modificar para editar los valores exhibidos, 0. Salir para salir del menú.

3. Mueva el pistón 10 veces hacia dentro y hacia fuera hasta el tope (IN y EX).

Como la ventilación es muy baja (normalmente <10 litros/min), la calibración se debe efectuar con maniobras muy lentas (cada maniobra completa en alrededor de 10-15 segundos) para obtener una precisión óptima.

#### 3.5 Implantación del Producto Médico

*No Corresponde* (no es un Producto Médico implantable).

#### 3.6 Riesgos de interferencia recíproca

Ina.

• Los equipos de comunicación RF portátiles y móviles pueden afectar al dispositivo.

*-1:,":-* **BIO INGENIERO** . M.P. N" 1012387

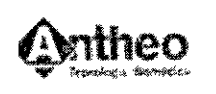

530

הו וחי

 $ORI$  N

- Utilizar el cable y los accesorios suministrados con el equipo. El uso de otros cables y/o accesorios puede resultar en emisiones incrementadas o inmunidad disminuida del equipo.
- El dispositivo no debe utilizarse cerca de o encima de otros equipos. Si es necesario compartir el espacio, debe observarse el dispositivo para verificar la operación normal en la configuración en que será utilizado.
- 3.7 Rotura del envase e indicación de los métodos adecuados de reesterilización *No corresponde* (el producto no se suministra en *estad* estéril).

#### 3.8 Limpieza, desinfección, acondicionamiento y método de esterilización

El objetivo del control de infecciones es prevenir la transmisión de infecciones a pacientes/sujetos y al personal durante las pruebas de función pulmonar.

Las instrucciones sobre limpieza y desinfección deben seguirse estrictamente para controlar las infecciones y garantizar la seguridad del paciente. La aspiración de residuos, partículas y/o agentes contaminantes puede ser potencialmente letal.

#### $\triangleright$  Prevención de la transmisión de infecciones

Transmisión a técnicos: La prevención de la transmisión de infecciones a técnicos expuestos a superficies contaminadas del espirómetro se puede lograr lavándose las manos adecuadamente y usando dispositivos de barrera, como guantes apropiados. Para prevenir la exposición de los técnicos y la contaminación cruzada, hay que lavarse las manos inmediatamente después de manipular directamente boquillas, tubos, válvulas de respiración o superficies interiores del espirómetro. Hay que llevar guantes al manipular equipo potencialmente contaminado si el técnico tiene cortes o heridas abiertos en las manos. Siempre hay que lavarse las manos entre pacientes.

Contaminación cruzada: Para evitar la contaminación cruzada, hay que desinfectar con regularidad las boquillas reutilizables, los tubos de respiración, las válvulas y los colectores. Las boquillas, los clips nasales y cualquier otro equipo que esté en contacto

 $13$ 

Ing. ARIEL LOPEZ

Cornel **ARIEL M. J. L**<br>Gerente **Idding** BIO INGENI *\; AR~M. J.LÓPEZ* 810 INGENIERO M.P. N" 1012387

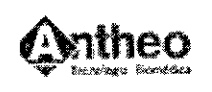

 $F_{0,10}$  $o$ gta

directo con superficies mucosas tienen que desinfectarse o, si son desechables, desecharse después de usar.

Solo hay que descontaminar entre pacientes la parte del circuito en el que se produce la re-inspiración o, si es desechable, desechar después de usar. Los sensores desechables, si se usan de forma adecuada, evitan tener que descontaminar los sensores y las boquillas.

Tuberculosis: En lugares en los que es probable encontrar tuberculosis u otras enfermedades que se propagan mediante núcleos de gotas, hay que prestar una atención adecuada a controles de ingenleria ambiental, como la ventilación, el filtrado de aire o la descontaminación ultravioleta del aire para evitar la transmisión de enfermedades.

Hemoptisis y. lesiones orales: Hay que tomar precauciones especiales al realizar tests en pacientes con hemoptisis, llagas abiertas en la mucosa oral o encías sangrantes. Los tubos y las válvulas de respiración deben descontaminarse antes de volverse a usar, y las superficies internas del espirómetro deben descontaminarse con desinfectantes aceptados para agentes transmisibles por la sangre.

Otras enfermedades infecciosas transmisibles conocidas: Hay que tomar precauciones extra en caso de pacientes con enfermedades infecciosas transmisibles conocidas. Las posibles precauciones incluyen lo siguiente: 1) reservar equipos con el único fin de realizar tests en pacientes infectados; 2) realizar tests en esos pacientes al final del dia para dejar tiempo para el desmontaje y desinfección del espirómetro; 3) realizar tests a pacientes en sus propias habitaciones con una ventilación adecuada y la protección apropiada para el técnico.

Filtros en linea desechables: Este puede ser un método eficaz y menos costoso para prevenir la contaminación del equipo.

El uso de filtros en linea no elimina la necesidad de una limpieza y descontaminación regulares del equipo de función pulmonar.

#### **~ Limpieza**

Agentes/suministros de limpieza: Se recomienda usar detergentes suaves con pH neutro (7) para la limpieza. Usar agua tibia (22-43 °C) con el detergente suave. Para que sean eficaces, los agentes de limpieza tienen que contribuir a eliminar suciedad orgánica residual sin dañar el dispositivo. Hay que usar los agentes de limpieza en la

Gerente

*AR/S ~.. J'.~* Bi:ci~NIERO M.P. **N" 1012387**

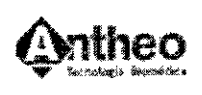

dilución/concentración correcta y a la temperatura correcta según las indicaciones del fabricante de dichos agentes.

Los suministros de limpieza son muy básicos, normalmente consisten en un cepillo quirúrgico, limpiadores de conductos de felpilla, aplicadores con punta de algodón o espuma, cepillos y paños suaves. Los suministros de limpieza tienen que limpiarse y desinfectarse o esterilizarse a diario.

Calidad del agua: se puede usar agua del grifo con los componentes de limpieza COSMED.

Los componentes COSMED deben remojarse y enjuagarse con agua del grifo a 22-43 °C para evitar la coagulación de sustancias sólidas en el dispositivo y así facilitar la eliminación de residuos.

Se recomienda usar detergentes enzimáticos con pH neutro (7) al procesar elementos difíciles de limpiar con sustancias secas adheridas. Remojar los componentes de la máscara y la válvula en una solución de detergente enzimático puede eliminar de forma eficaz los residuos visibles salvo por los lubricantes, lo que ofrece una alternativa aceptable a la limpieza manual. El enjuague es necesario para eliminar todos los restos de detergente y residuos extraños.

Procedimiento de limpieza estándar: Estos pasos son comunes para todos los procedimientos de limpieza

Paso 1 - Preparación en el punto de uso. La limpieza de los elementos reutilizables empieza justo después del uso. En el punto de uso, el personal que lleve guantes y otra ropa protectora separará los elementos o componentes desechables de los elementos reutilizables y los desechará en receptáculos adecuados. La suciedad de las superficíes del dispositivo se limpia con una esponja o toalla húmeda. Los elementos sucios/contaminados se contienen entonces de manera tal que reduzcan el riesgo de exposición personal a patógenos. Los elementos se colocan normalmente en una cesta, bandeja o contenedor rigido para ser transportados a la zona de procesado y se transportan normalmente en un carrito, ya que no se aconseja llevar elementos sucios en la mano.

Paso 2 - Inspección. Inspeccionar los elementos en busca de daños en todas las fases de la manipulación. Si se detectan daños en cualquiera de los componentes, hay que

Ing. A RIEL LOPEZ **ARIEL**<br>BIO<br>BIO

BIO **ÍNGENIERO** /<br>1. J. LÓPEZ<br>GENIERO M.P. N° 1012387

15

M סו יס

~

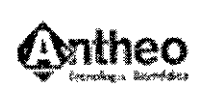

identificarlos y documentarlos. Completar el proceso de desinfección/esterilización y contactar con el servicio técnico para solicitar repuestos.

Paso 3 - Prelavado. El personal que manipule elementos contaminados debe llevar ropa protectora. En el área de procesado, remojar o enjuagar los elementos en agua del grifo a 22-43 °C. Recuerde que no es posible enjuagar la turbina con agua corriente. Si se necesita un producto enzimático, remojar durante uno o dos minutos. Extraer y examinar, extender el tiempo de remojo para componentes con sustancias secas adheridas; el remojo prolongado de componentes puede ser perjudicial y causar daños a las superficies. Consultar las instrucciones del detergente para ver el uso y el tiempo de remojo.

Paso 4 - Desmontaje. Desmontar el elemento (de ser necesario) según las instrucciones indicadas en la sección correspondiente.

Paso 5 - Limpieza. El personal que manipule elementos contaminados debe llevar ropa protectora. La limpieza manual debe hacerse de forma que proteja al personal que manipule 105 dispositivos de la aerosolización y las salpicaduras de material infeccioso.

1. La limpieza manual de los elementos tiene que hacerse en agua a 22-43 °C. Usar un detergente suave con pH neutro (7). La dureza del agua, la temperatura y el tipo' de suciedad afectan a la eficacia de los detergentes; se deben consultar las instrucciones del. fabricante del detergente. Usar un cepillo suave y pequeño para fregar todas las piezas. Los compuestos y los utensilios de limpieza abrasivos pueden dañar los elementos y no se deben usar. Pueden ser necesarios suministros de limpieza adicionales para limpiar manchas dificiles de quitar o zonas de dificil acceso.

2. Hay que enjuagar exhaustivamente 105 elementos con agua limpia para eliminar 105 restos de detergente y 105 residuos de 105 componentes. Usar un ciclo de enjuague triple y corriente como minimo con agua del grifo. Recuerde que no es posible enjuagar la turbina con agua corriente.

3. Secar todos los componentes exhaustivamente usando paños limpios y suaves o toallas de papel desechables.

#### ~ Desinfección

La desinfección de alto nivel es el procedimiento de descontaminación recomendado para dispositivos semicriticos.

Ing/ARIEL LÓPE A<br>
P<br>
SARIEL LÓPEZ<br>
Gerente — ARIEL M.J. LÓP<br>
RIEL M.J. LÓPEZ<br>
RIEL M.J. LÓPEZ<br>
RIEL M.J. LÓPEZ<br>
RIEL M.J. LÓPEZ<br>
RIEL M.J. LÓP

l<br>Ez *ARIEL* **M** *'J.LÓPEZ* 610 iN ENIERO M,P. N" 1012387

16

ЛC

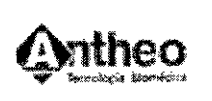

 $\overline{M}$ 

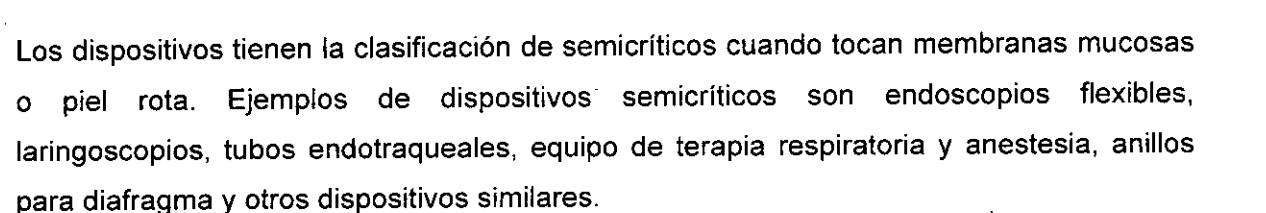

#### Preparar la solución de desinfección

Las soluciones de desinfección recomendadas son:

- Hipoclorito de sodio 0.5% (5000 ppm) de preparación reciente pará usar en 24hs.
- Hipoclorito de sodio 1% (10000 ppm) de preparación reciente para usar en 30 días.

La primera solución puede prepararse agregando 1 parte de lavandina (hipoclorito de sodio 5.25%) en 9 partes de agua. La segunda solución puede prepararse agregando 1 parte de lavandina en 4 partes de agua.

#### ~ El flujómetro de la turbina

Las directrices recomiendan que la turbina se limpie y desinfecte antes de cada test para garantizar mediciones exactas y para cumplir las medidas sanitarias recomendadas que siguen.

#### Limpieza de la turbina

Seguir el procedimiento de limpieza estándar indicado arriba, prestando atención a lo siguiente:

1. Para enjuagar, no usar agua corriente, que puede dañar la turbina. Enjuagar la turbina en un vaso lleno de agua limpia, agitando suavemente para eliminar el desinfectante. No colocar la turbina bajo el agua corriente ni moverla mientras esté sumergida.

2. Para limpiar y enjuagar, no humedecer la línea de muestreo.

3. Usar el cepillo (punto 1, paso 5) solo para las partes externas de la turbina, para evitar daños a la hoja de la turbina.

#### Desinfección de la turbina

1. Desconectar el tubo de muestreo del lector.

Ing ARIEL LÓP<br>Gerente RIE Gerente

*AR'ELtL* <sup>810</sup> INGENIERO M,P. N" 1012387

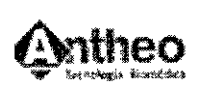

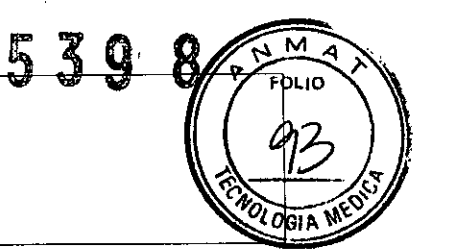

2. Sumergir el lector en un recipiente con solución desinfectante por 20 minutos (ver imagen debajo) asegurándose de que el tubo de muestreo no entre en contacto con la solución (el flujómetro óptico y el cable son impermeables).

3. Enjuagar la turbina en un recipiente con agua y agitar suavemente para quitar el desinfectante (no colocar la turbina debajo del chorro de agua ni mover la turbina mientras esté sumergida).

4. Dejar secar la turbina al aire (se recomienda 12 horas dependiendo de las condiciones ambientales).

5. Después de limpiar la turbina, calibrar siempre antes de los tests posteriores.

# 3.9 Tratamiento y procedimiento adicional antes de utilizar el Producto Médico

El producto no requiere tratamientos adicionales a los indicados en el ítem 4 de la presente sección.

3.10 Naturaleza, tipo, intensidad y distribución de la radiación con fines médicos *No corresponde* (el producto Médico no emite radiaciones con fines médicos).

# 3.11 Precauciones en caso de cambio de funcionamiento

En caso de cambio de funcionamiento se debe contactar al servicio técnico autorizado por el Fabricante.

#### 3.12 Precauciones y advertencias

- a. La seguridad y la precisión de las mediciones pueden garantizarse sólo si:
	- Se utilizan los accesorios descriptos en el manual o provistos con el equipo. Los accesorios no recomendados pueden comprometer la seguridad. Antes de utilizarlos es necesario consultar al fabricante;
	- El mantenimiento de rutina, las inspecciones, la desinfección y la limpieza del utilizarios es necesario consultar al fabricante;<br>El mantenimiento de rutina, las inspecciones, la desinfección y la limpieza<br>equipamiento se ejecutan en la manera y con la frecuencia descripta; ~<br>~<br>~

Gerente

 $\mathcal{L}_1$  $\downarrow$ *AR* M. *J.L6PeZ* BIO INGENIERC M.P. N° 1012387

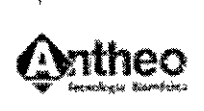

- Cualquier modificación o reparación debe realizarlo personal calificado;
- Las condiciones ambientales y la instalación eléctrica donde opera el equipo cumplen con las especificaciones del manual y las regulaciones actuales sobre instalaciones eléctricas. En particular, la fiabilidad de la conexión a tierra y la supresión de corriente de fuga pueden garantizarse sólo cuando el equipo se encuentra conectado a tierra. Intentar alterar la conexión apropiada del cable de tierra es peligroso para los usuarios y el equipo.
- b. Antes de iniciar el sistema, .verificar el estado de cables y tomacorriente. Las partes eléctricas dañadas deben reemplazarse inmediatamente por personal autorizado.
- c. Restos de productos de limpieza, particulas y otros contaminantes (incluyendo piezas en mal estado o dañadas) en el circuito de respiración suponen un riesgo para la seguridad del paciente durante las pruebas. La aspiración de contaminantes es una potencial amenaza para la vida del paciente. Utilice filtros antibacteriales descartables o desinfecte cada parte en contacto con el paciente antes de cada Test.
- d. Se deben seguir los procedimientos de limpieza del Mantenimiento del Sistema, y se deben inspeccionar totalmente los componentes luego de limpiarlos y antes de cada prueba en pacientes.
- e. Este dispositivo no debe utilizarse en presencia de anestésicos inflamables. No es un dispositivo AP ni APG (de acuerdo con las definiciones de EN 60 601-1).
- f. Mantener el equipo lejos de calor y llamas, Iiquidos inflamables o gases y atmósferas con riesgo de explosión.
- g. Considerando la finalidad para la que fue concebido, el dispositivo no debe manipularse con otros equipos médicos excepto que el fabricante lo exprese claramente.
- h. Se recomienda usar computadoras con marca CE de compatibilidad electromagnética y monitores de baja emisión de radiación.
- i. Se requiere que la PC conectada al dispositivo cumpla con la norma EN 60601-1 por medio de un transformador de aislación.

 $\bigwedge_{\text{Irg.}}\bigvee_{\text{ARIEL LOF}}$ Ing. ARIEL LÓPEZ Gerente

~ . ~ *ARIEL. . J. L.ÓPEZ* BIO INGENIERO M.P. N" **IOt2387**

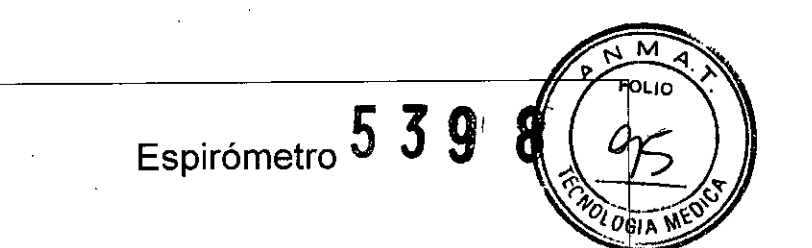

- j. El dispositivo requiere precauciones especiales y necesita ser instalado y puesto en marcha según las exigencias de EMC que se proporcionan en la sección *EMe.*
- k. Los espirómetros Spiropalm y Pony FX no fueron concebidos para funcionar conectado a la red eléctrica. Debe ser utilizado con el cargador de la batería, desconectado de la red.
- 1. Desenchufar el cargador de la bateria para desconectar el equipo de la red eléctrica *(Sólo para el Modelo Spirolam).*

# 3.13 Medicamentos que el Producto está destinado a administrar

*No corresponde* (el producto Médico no ha sido diseñado para administrar medicamentos).

# 3.14 Precauciones en la eliminación del producto

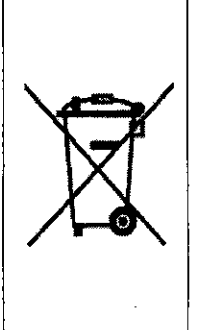

Los espirómetros COSMED son equipos electrónicos y no pueden ser desechados como desperdicio sin clasificar. El equipamiento eléctrico y electrónico, debe recolectarse separadamente. De lo contrario, puede acarrear consecuencias peligrosas para el medioambiente y la salud humana. El contenedor de basura cruzado por dos lineas significa que el producto debe ser llevado para una recolección separada una vez terminada su vida útil.

# 3.15 Medicamentos incluidos en el Producto

*No corresponde* (El producto Médico no incluye medicamentos como parte integrante del mismo).

3.16 Grado de precisión atribuido a los Productos Médicos de medición

Precisión: ± 3% o 50 ml.

Ing. ARIEL LÓPE Gerente

20

*ARIEL M. J. LÓPf!Z* BIO iNGENIERO M.P. Nº 1012387

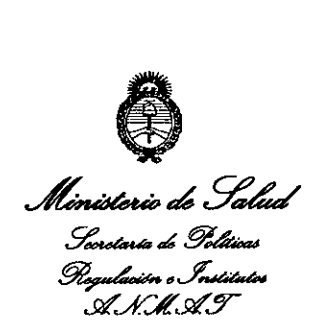

### **ANFXO III**

## CERTIFICADO

Expediente N0: 1-47-22538/12-2

El Interventor de la Administración Nacional de Medicamentos, Alimentos y Tecn<u>o</u>logía Médica (ANMAT) certifica que, mediante la Disposición Nº  $\mathbf{w}_i$ ,  $\mathbf{y}_i$  de acuerdo a lo solicitado por Antheo de Ariel M. J. Lopez, se autorizó la inscripción en el Registro Nacional de Productores y Productos de Tecnología Médica (RPPTM), de un nuevo producto con los siguientes datos identificatorios característicos:

Nombre descriptivo: Espirómetro

Código de identificación y nombre técnico UMDNS: 13-674. Espirómetros.

Marca de (los) producto(s) médico(s): Cosmed.

J

~

Clase de Riesgo: Clase 11

Indicación/es autorizada/s: Diseñados para realizar pruebas de función cardiopulmonar. Concebido con el propósito de ofrecer un instrumento auxiliar que permita: 1) la formulación de diagnósticos de patologías pulmonares; 2) estudios importantes relacionados con la fisiología humana; 3) la recolección de información importante en medicina deportiva.

Modelo/s:

- 1- MicroQuark.
- 2- Pony FX.
- 1- MicroQuark.<br>
2- Pony FX.<br>
3- Pony FX Flowsafe.

- 4- Spiropalm.
- 5- Spiropalm Plus.
- 6- Spiropalm 6MWT.

Condición de expendio: Venta exclusiva a profesionales e instituciones sanitarias.

Vida Útil; 5 años.

Nombre del fabricante: Cosmed S.R.L.

Lugar/es de elaboración: 00041 Pavona di Albano, Via dei Piani Monte Savelio 37

- Roma, Italia.

Se extiende a Antheo de Ariel M. J. Lopez el Certificado PM-2110-2, en la Ciudad de Buenos Aires, a ...**2.3**. AGO .2013....., siendo su vigencia por cinco (5) años a contar de la fecha de su emisión.

DISPOSICIÓN N°5398

**N**<br>ORSINGHER **JEN**